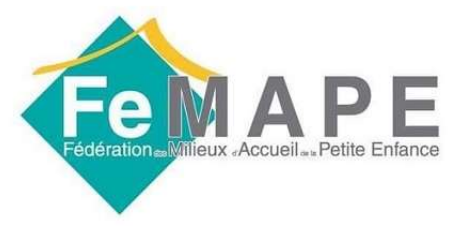

### Si vous avez reçu ce mail, lisez-le et cliquez sur Accepter l'invitation en fin de texte.

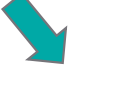

 $\frac{1}{2}$ 

[AG'ORA de la FeMAPE] Invitation à rejoindre le groupe "0. TUTORIEL ē Comment utiliser notre AG'ORA ?" Boîte de réception x

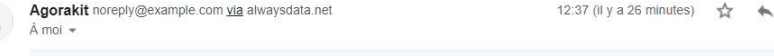

AG'ORA de la FeMAPE

#### Bonjour

L'Equipe FeMAPE pense que vous pourriez être intéressé(e) à joindre "0. TUTORIEL - Comment utiliser notre AG'ORA ?" au sein de AG'ORA de la FeMAPE

Cela vous permettra d'être informé(e) des actions de ce groupe et de prendre part aux discussions.

Voici la description de ce groupe :

CE GROUPE PUBLIC PERMET DE RECEVOIR DE L'AIDE POUR UTILISER NOTRE AG'ORA.

SI VOUS ÊTES AFFILIÉES A LA FeMAPE, VOUS AVEZ DU RECEVOIR UN MAIL SÉPARÉ AVEC UN GUIDE PRATIQUE. CONSULTEZ-LE SI VOUS RENCONTREZ DES DIFFICULTÉS POUR CRÉER VOTRE COMPTE.

**Accepter l'invitation** 

Si vous n'avez pas reçu ce mail d'invitation 1. **CHECAPTER**<br>1. **Allez d'abord voir dans vos<br>1. Allez d'abord voir dans vos<br>1. Essayez de vous enregistrer<br>1. Essayez de vous enregistrer<br>1. Sans invitation (<u>voir p.5</u>) 2. Example 3 Allez d'abord voir dans vos<br>
2. Essayez de vous enregistrer<br>
2. Essayez de vous enregistrer<br>
5 Allez d'abord voir dans vos<br>
2. Essayez de vous enregistrer<br>
5 Sans invitation (<u>voir p.5</u>)** ous n'avez pas reçu ce mail<br>Vitation<br>Allez d'abord voir dans vos<br>spams<br>Essayez de vous enregistrer<br>sans invitation (<u>voir p.5</u>)

- spams
- 

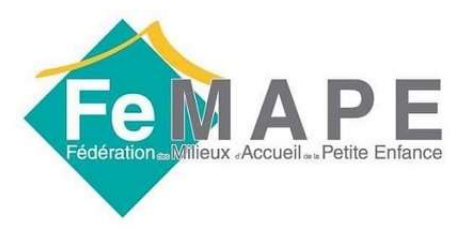

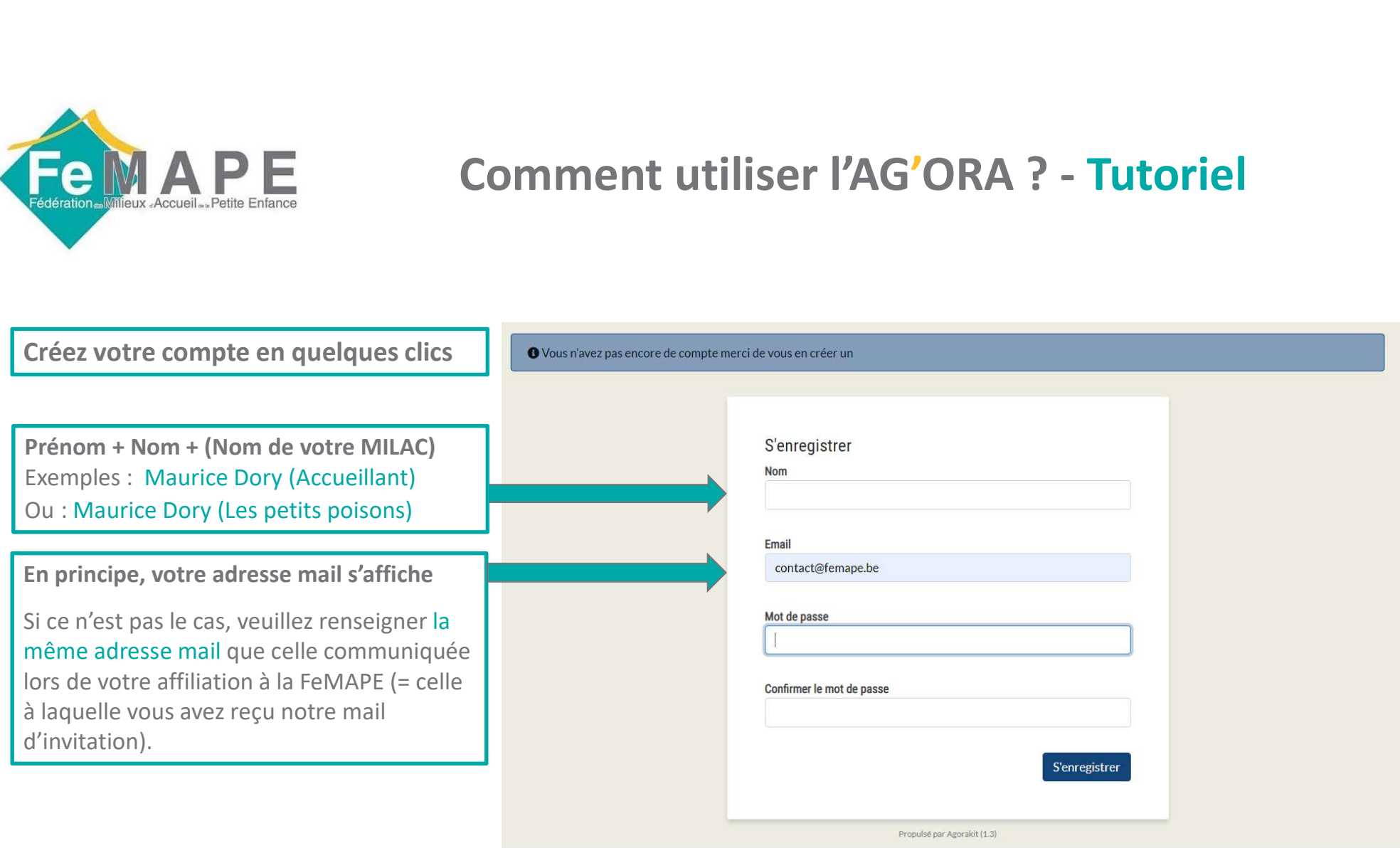

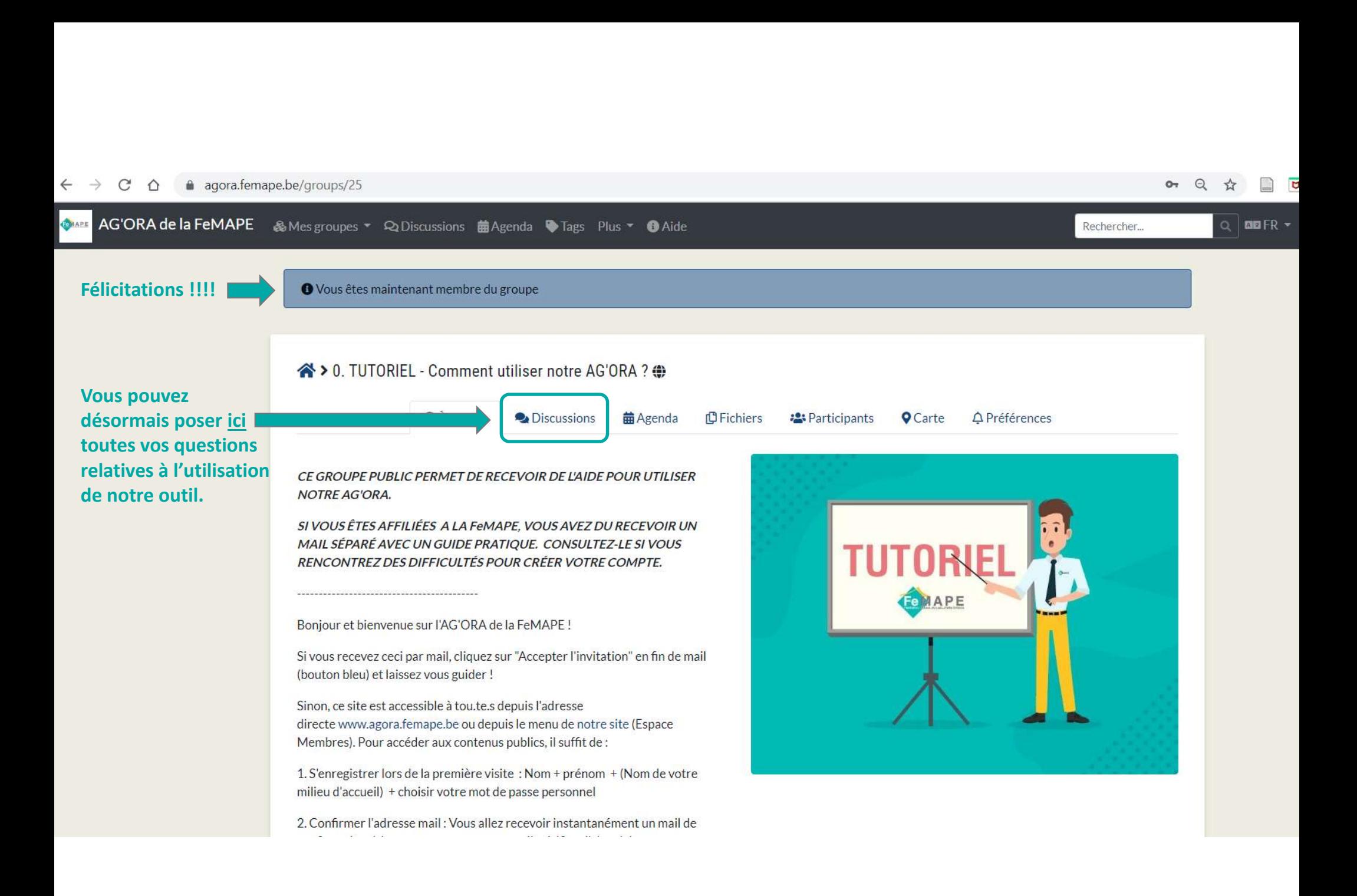

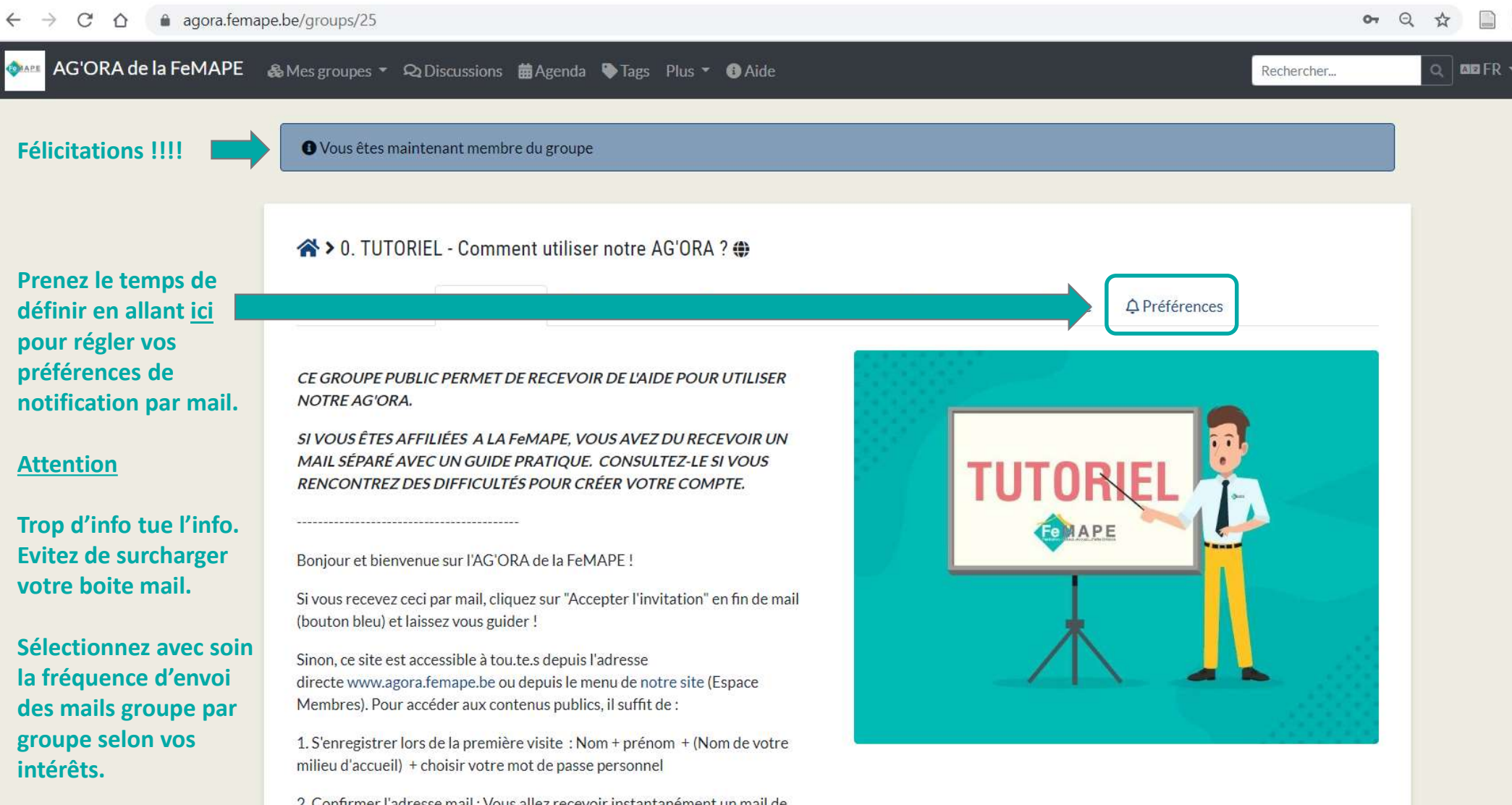

2. Confirmer l'adresse mail : Vous allez recevoir instantanément un mail de

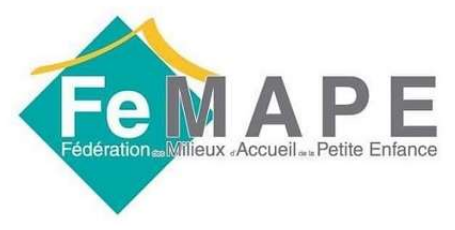

### Si vous n'avez PAS reçu de mail, enregistrez-vous manuellement

 $\curvearrowright$ 

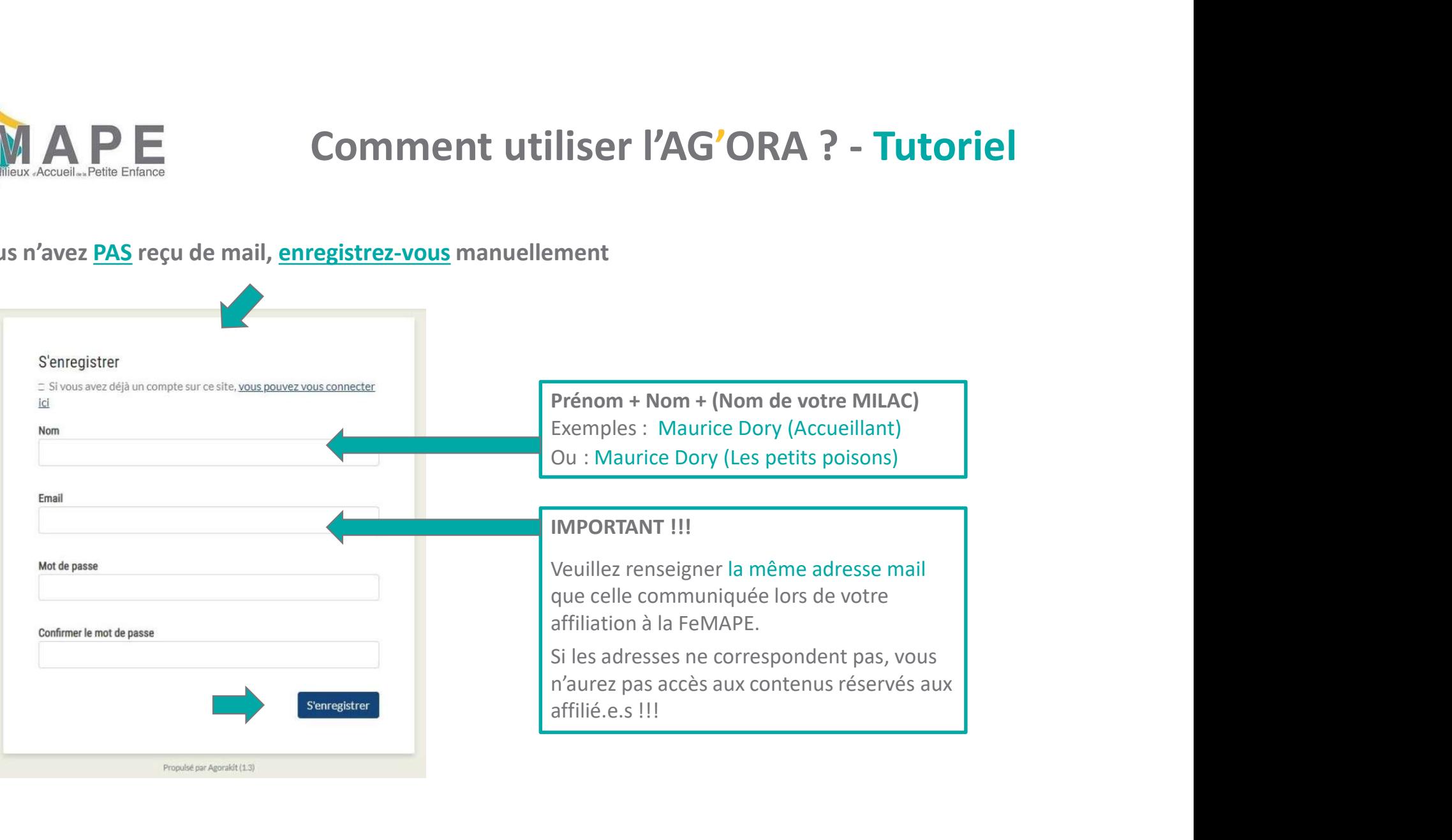

e MILAC)

resse mail que celle communiquée lors de votre affiliation à la FeMAPE.

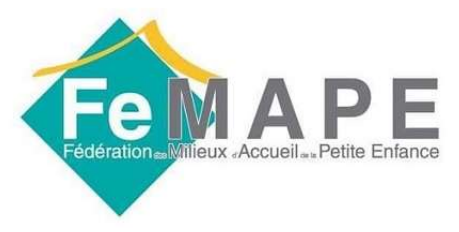

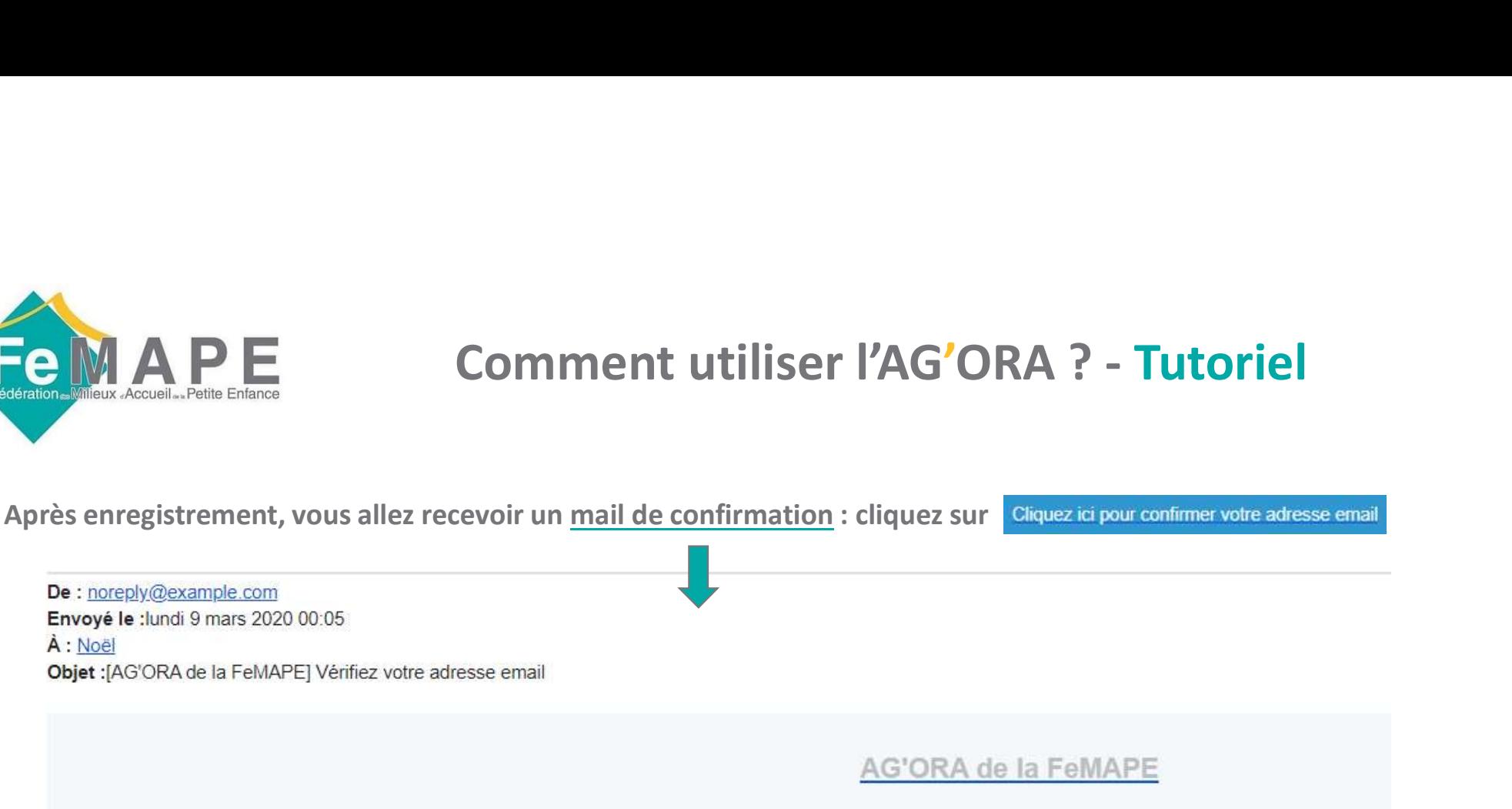

### Merci d'avoir rejoint "AG'ORA de la FeMAPE"

Nous avons juste besoin de confirmer votre adresse mail.

Cliquez ici pour confirmer votre adresse email

Si vous n'avez pas demandé à rejoindre ce groupe "AG'ORA de la FeMAPE", ne

faites rien.

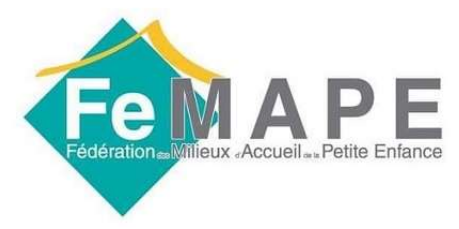

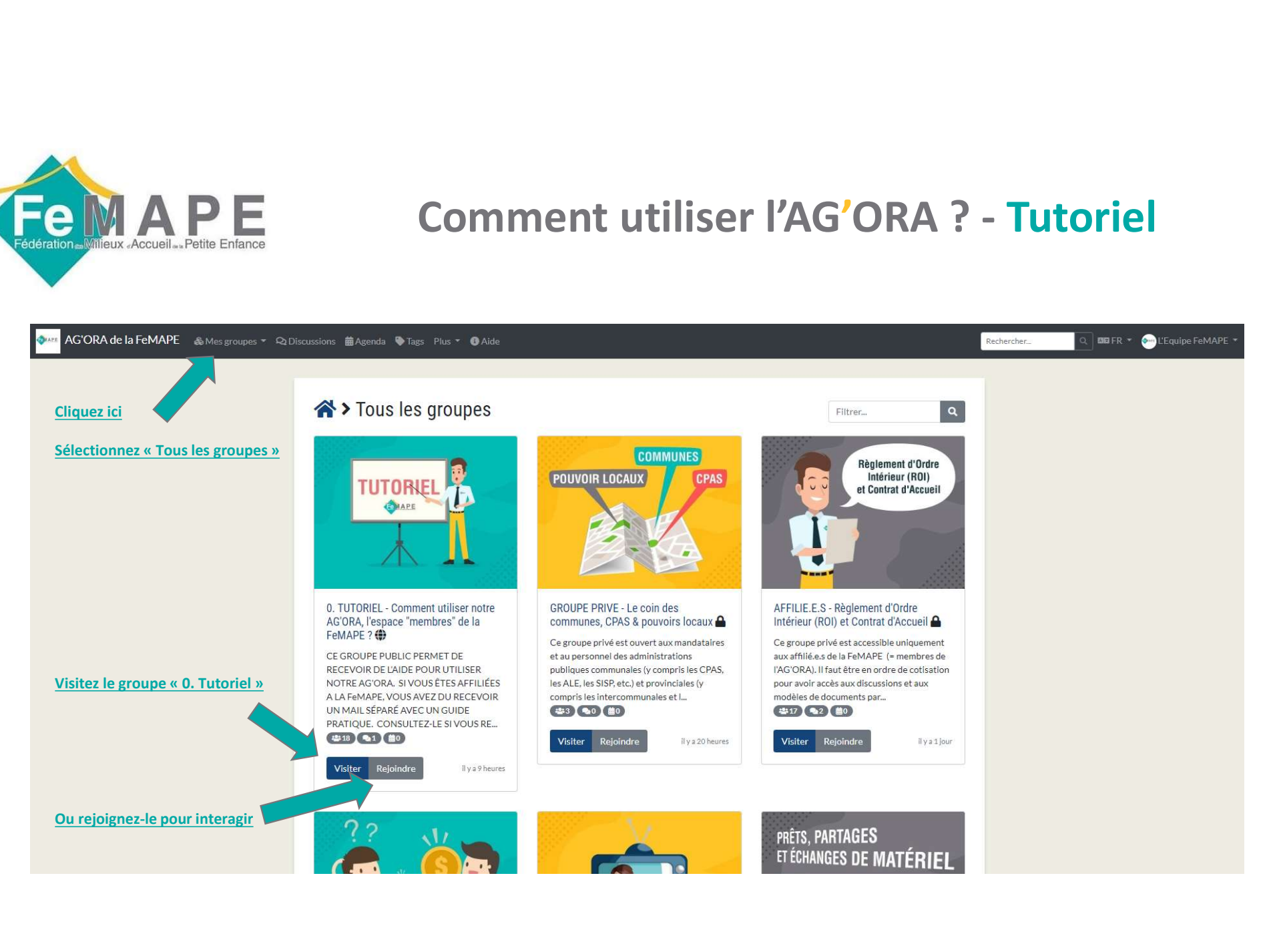

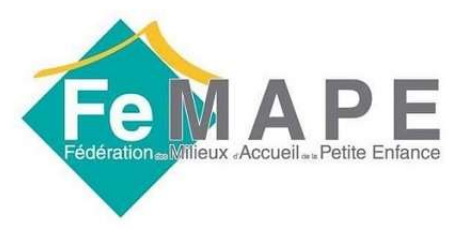

# Lors de vos prochaines visites

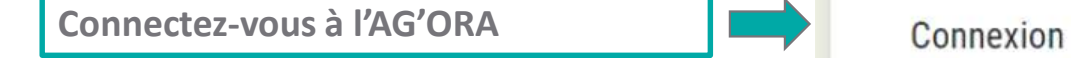

Adresse mail ( $\rightarrow$  plus facile)

#### IMPORTANT !

Le mot de passe est celui que vous venez de choisir.

Cochez cette case si vous consultez l'AG'ORA depuis un ordinateur (NB : les smartphones ne permettent pas tous de retenir les identifiants de connexion)

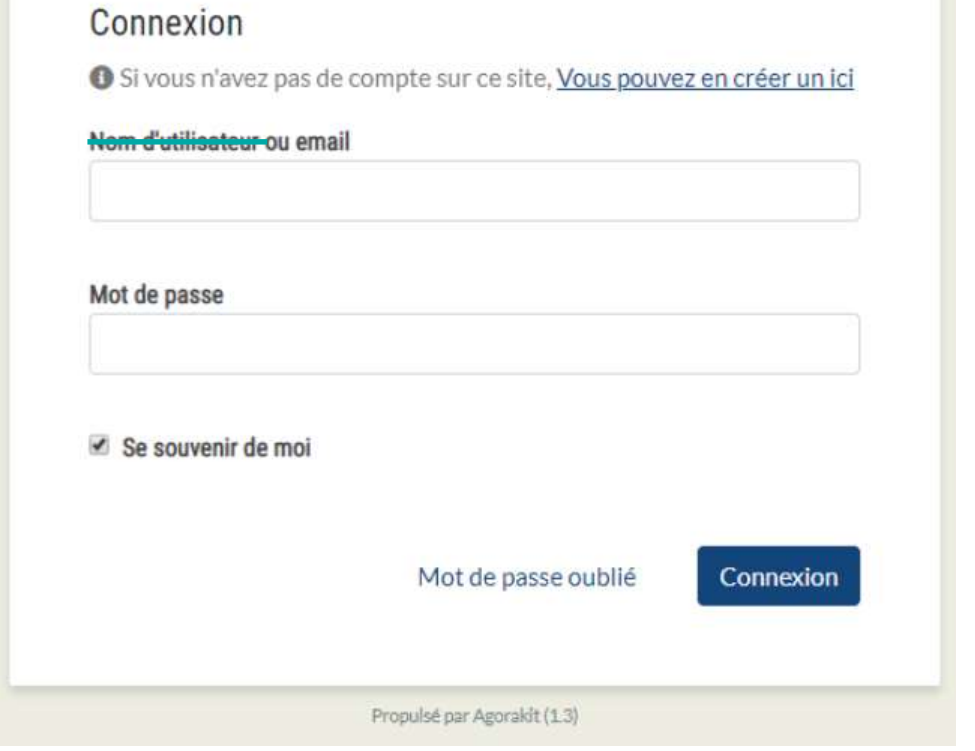

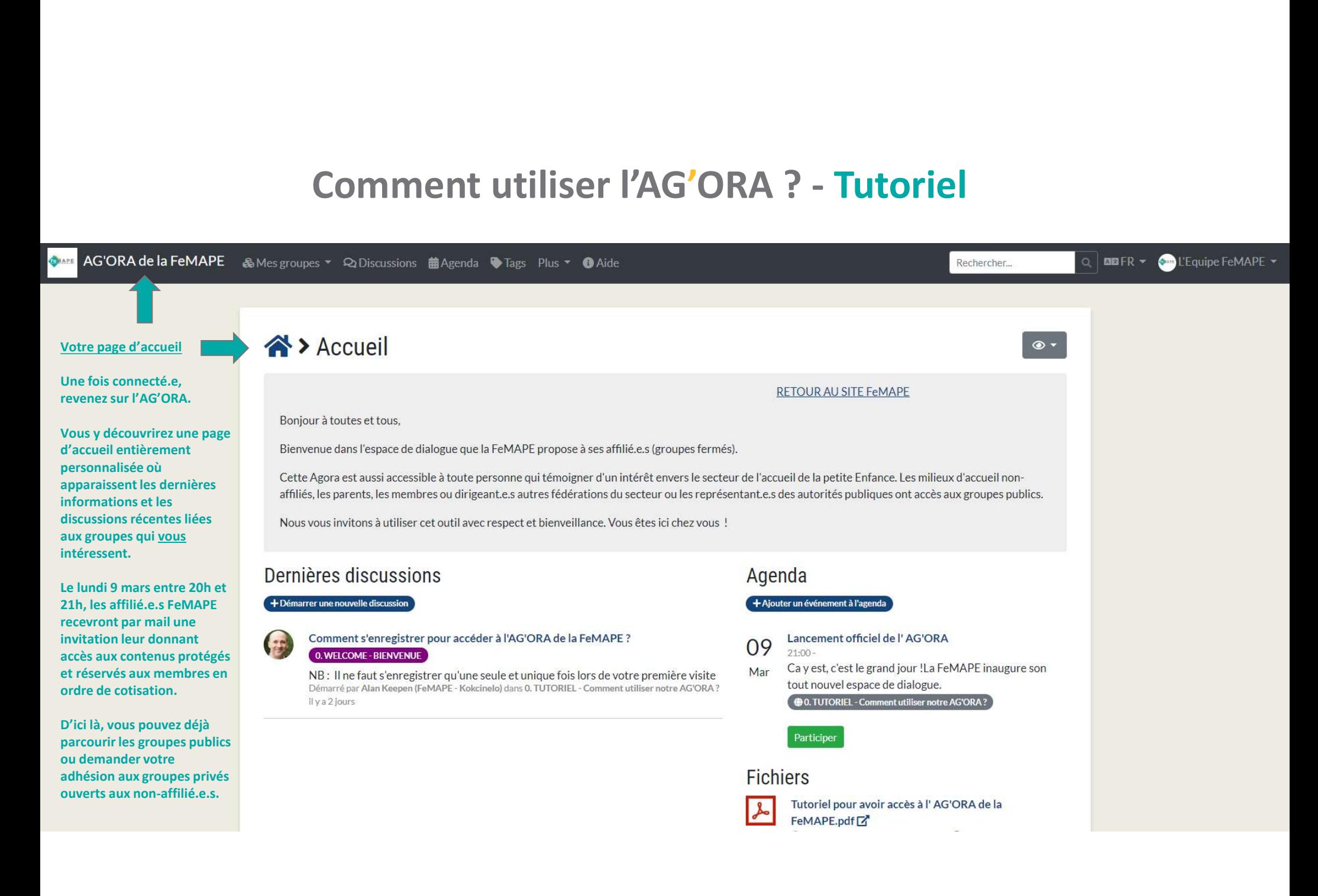